## .... MassMutual Ascend

## Manage Your Business Online

Logging in to our website and creating an account is easy. If you are a financial professional and haven't yet created your account, follow the instructions below.

- **1.** Go to our website and click **Login** in the top right corner of the screen.
- 2. Click Create a User ID and register here.
- **3.** Enter your information on the Create Agent Web Account page. Please have your NPN or agent number available.
- 4. Click Create Web Account.
- 5. Complete the required two-factor authentication to register your account.
- **6.** You will be prompted to create a password as well as add security questions and answers.

Once you are logged in, there are many features to help you manage your accounts.

Log in and visit **Business Management** to manage your entire book of business:

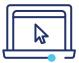

**Pending business:** View your pending business with one click! Detailed search criteria is not required.

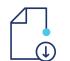

Not In Good Order (NIGO) business: View details and download documents so you can resolve NIGO issues faster.

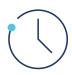

Pending transfers: Quickly find the status of pending transfers.

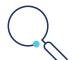

Active policies: Easily search in-force business to find contract values, account activity, correspondence, strategy allocations and more.

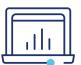

**Enhanced data availability:** Export detailed reports in Excel or CSV format.

Streamline notifications with My Inbox:

- With **My Inbox**, you can find renewal letters, client correspondence, NIGO alerts, surrender notices and company announcements in one convenient place.
- You will receive email notifications when new messages are added to your inbox.
- To access **My Inbox**, click the mail icon in the top navigation. An exclamation point appears if you have unread notifications.

## Visit our website to create an account today!

This content does not apply in the state of New York. For producer use only. Not for use in sales solicitation.

## ....MassMutual Ascend

© 2024 MassMutual Ascend Life Insurance Company, Cincinnati, OH 45202. All rights reserved. www.MassMutualAscend.com X6077423NW